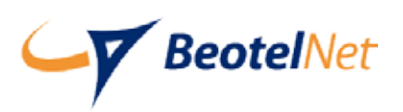

## **BeotelNet** Otvaranje pristupa na portalu **my.beotel.net**

Otvaranje pristupa dozvoljeno je svim BeotelNetovim korisnicima. Potrebno je da otvorite web adresu https://my.beotel.net/access.action. Otvoriće se strana kao na slici ispod:

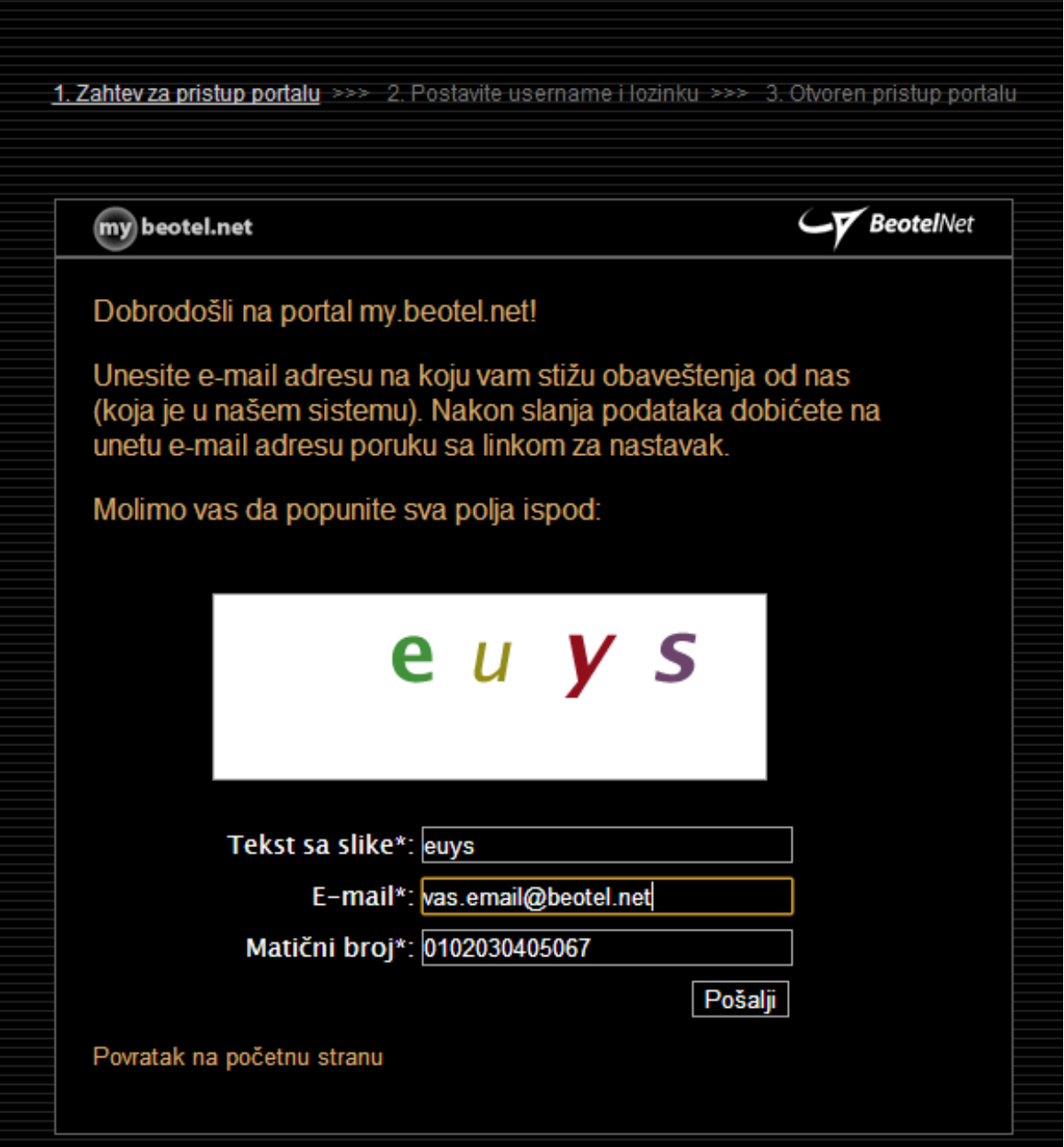

Unesite sve što je potrebno u formularu. Nakon potvrđivanja na uneti email biće vam poslat inicijalni aktivacioni link.

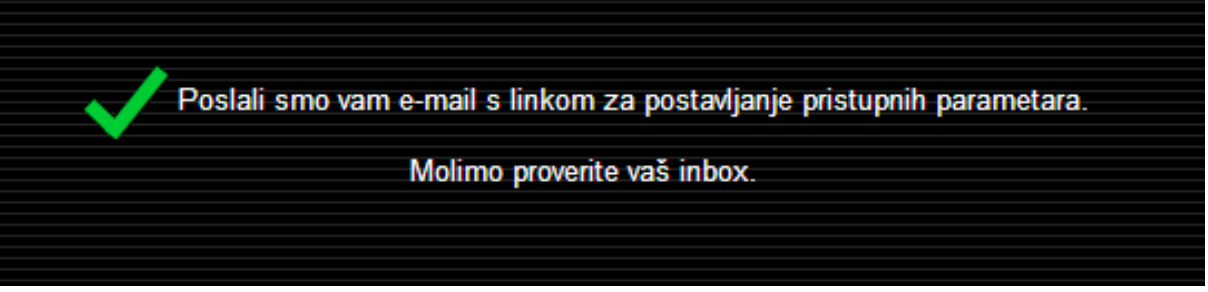

Email koji vam je stigao treba da izgleda kao na slici ispod:

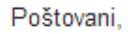

Pristupne parametre za pristup portalu my.beotel.net možete podesiti klikom na link https://my.beotel.net/portalParameters.action?pin=cWFDZpLyDmcWwKxLrbce

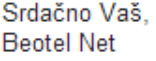

Kliknite na link koji vidite u tekstu maila i otvoriće se sledeći korak u kom postavljate svoje korisničko ime i lozinku:

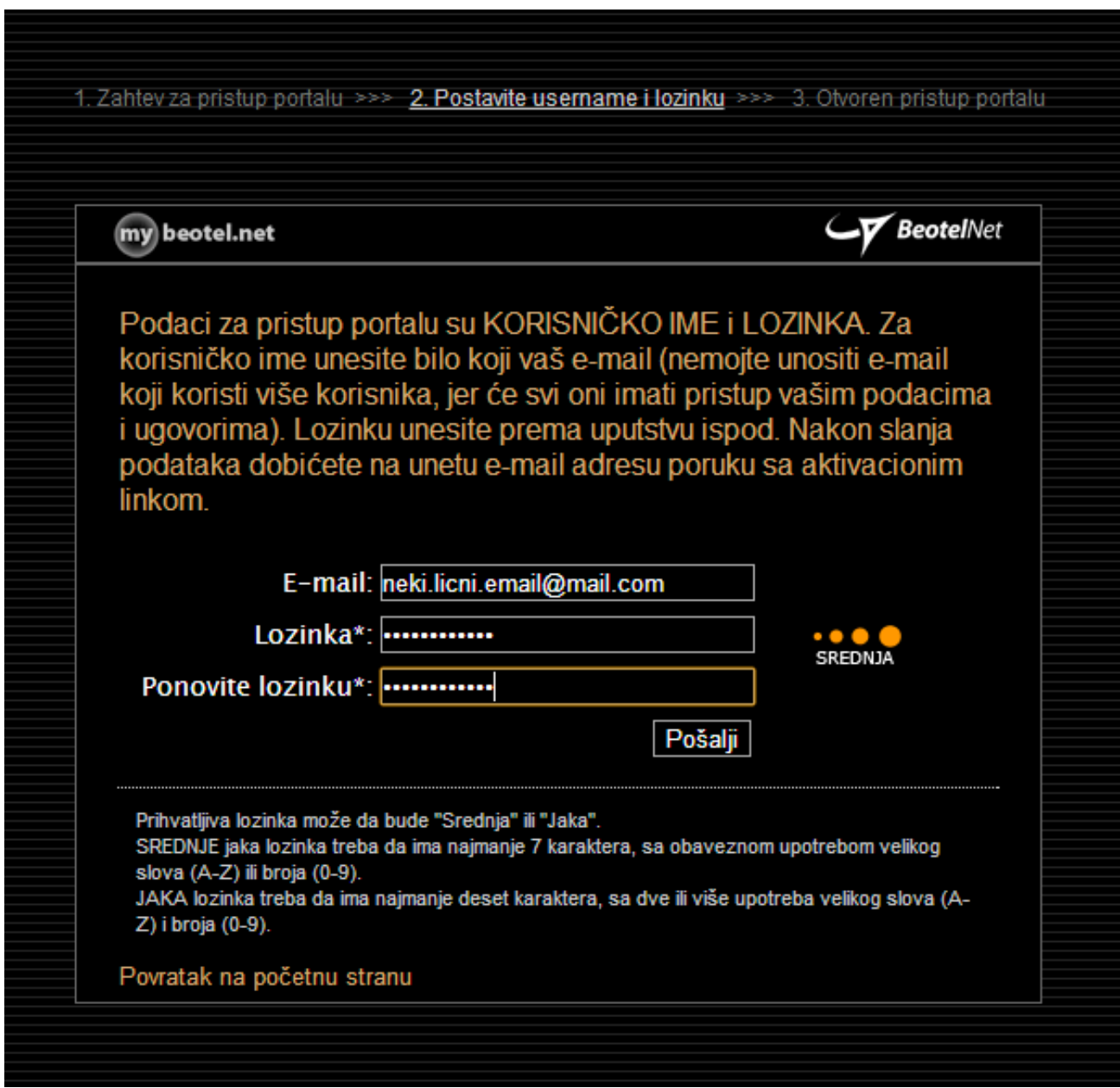

Email adresa koju unesete u ovom koraku biće korisničko ime (username) kojim ćete se ubuduće logovati na portal. Ovde možete da unesete bilo koji aktivan email (aktivan jer ćemo vam na taj email poslati drugi, finalni aktivacioni link). Unesite željenu lozinku, dovoljno snažnu, prema uputstvu na dnu ovog prozora.

Nakon prihvatanja otvara se prozor kao na slici ispod:

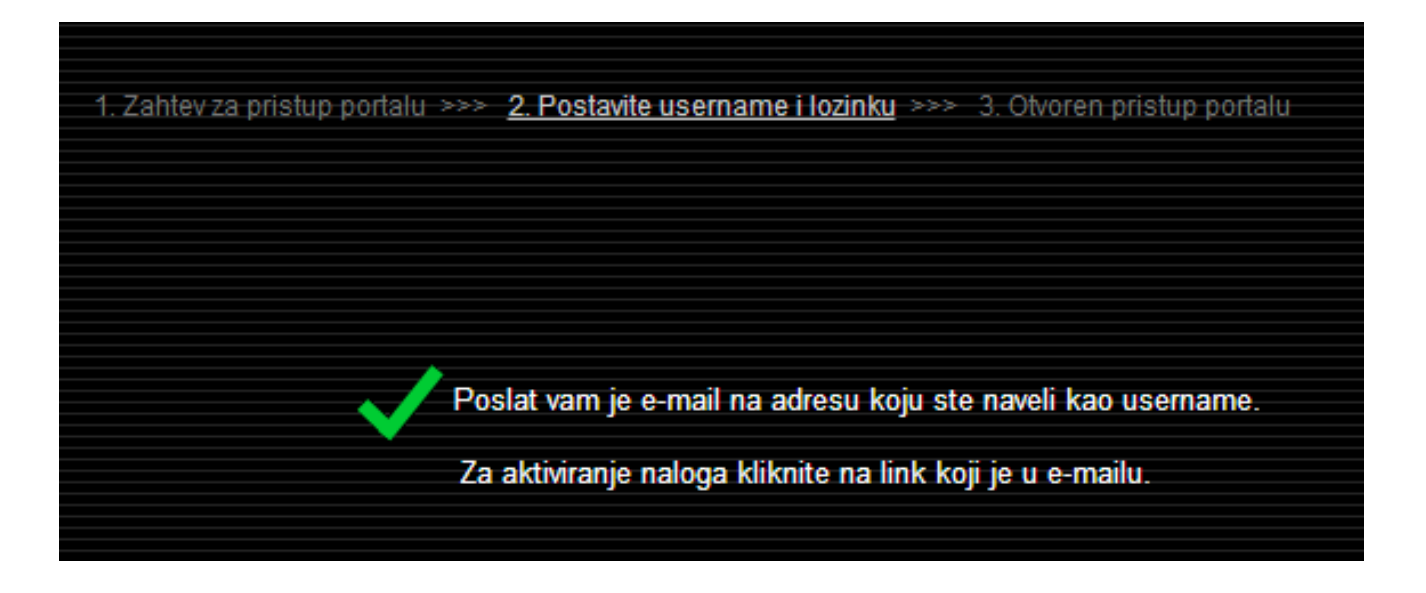

Email koji vam je stigao treba da izgleda kao na slici ispod. Kliknite na aktivacioni link koji vidite u tekstu maila.

## Poštovani.

Klikom na link ispod proverićemo ispravnost unetih podataka i otvoriti vam pristup portalu.

https://my.beotel.net/confirmPortalParameters.action?id=179&pin=cWFDZpLyDmcWwKxLrbce

Srdačno Vaš. BeotelNet

Ovim klikom uspešno ste otvorili pristup portalu.

Link "Povratak na početnu stranu" vodi vas na login stranicu gde možete uneti svoje korisničko ime i lozinku i započeti korišćenje svog BeotelNet portala.

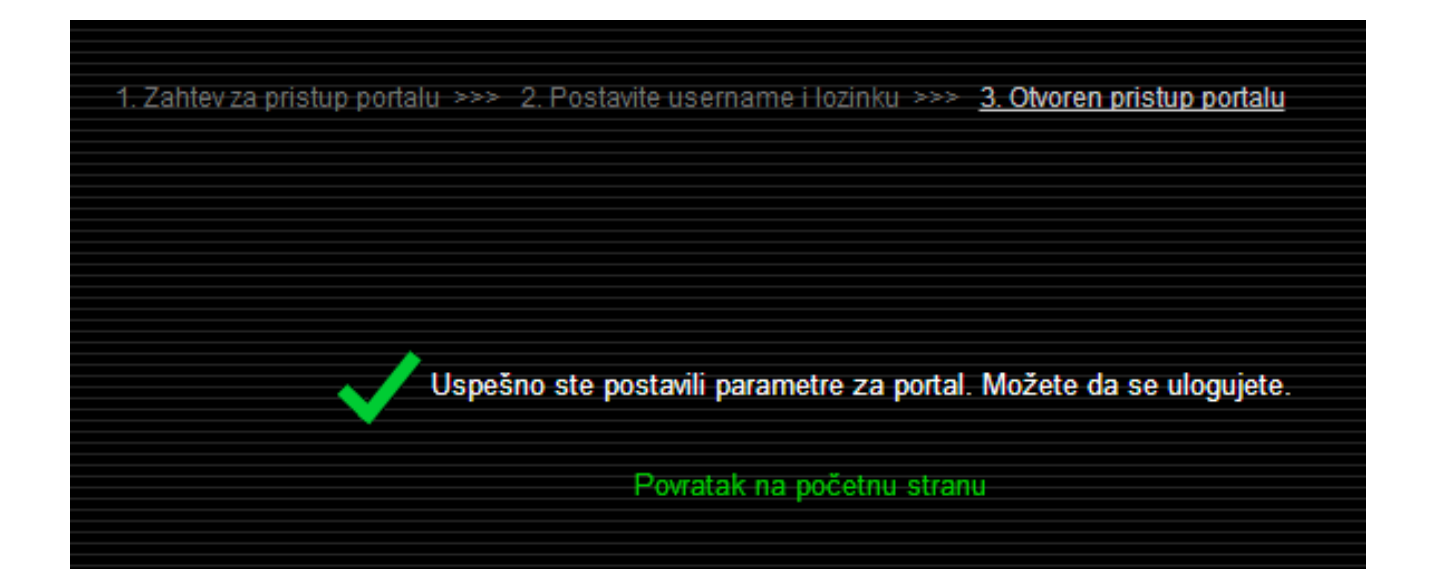